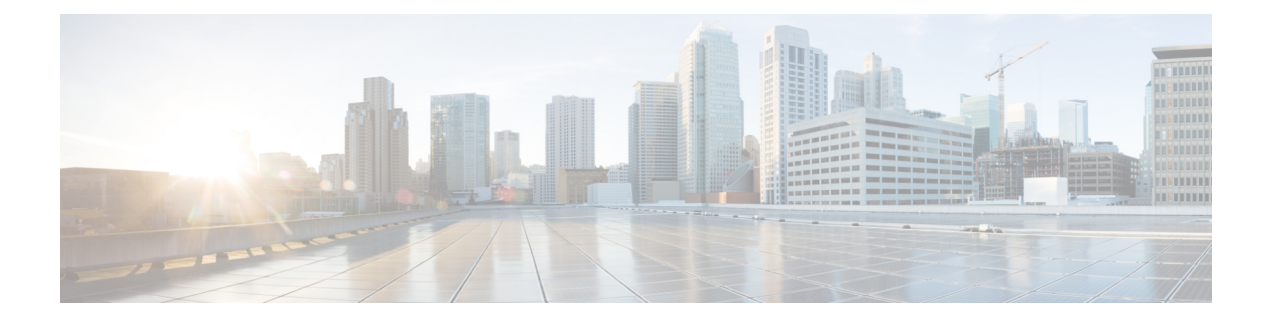

# **Manage Automation Scripts Using YANG RPCs**

#### **Table 1: Feature History Table**

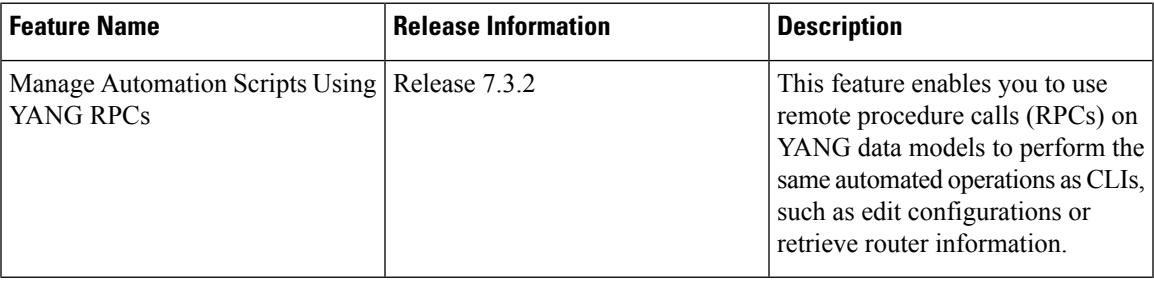

You can use automation scripts to interact with the router using NETCONF, helper modules or gNMI python modules.

An SSH session must be established between the client and the server to run RPCs on a device. The client can be a script or application that runs as part of a network manager. The server is a network device such as a router. To enable the NETCONF SSH agent, use the following commands:

ssh server v2 netconf agent tty

After a NETCONF session is established, the client sends one or more RPC requests to the server. The server processes the requests and sends an RPC response back to the client. For example, the get-config operation retrieves the configuration of the device and the edit-config operation edits the configuration on the device.

For more information about data models and how to use the models

- [Manage](#page-0-0) Exec Scripts Using RPCs, on page 1
- [Manage](#page-4-0) EEM Script Using RPCs, on page 5

## <span id="page-0-0"></span>**Manage Exec Scripts Using RPCs**

The following data models support exec scripts:

- Edit or get configuration—Cisco-IOS-XR-infra-script-mgmt-cfg.yang
- Perform action—Cisco-IOS-XR-infra-script-mgmt-act.yang
- Retrieve operational data—Cisco-IOS-XR-infra-script-mgmt-oper.yang

This section provides examples of using RPC messages on exec scripts, and also the YANG data model and equivalent CLI command to perform the tasks:

## **Add Script**

You use data model to add an exec script from an external repository to the harddisk:/mirror/script-mgmt/exec script management repository on the router.

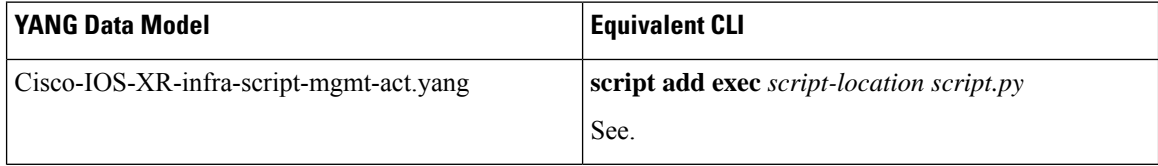

## RPC Request:

```
<rpc xmlns="urn:ietf:params:xml:ns:netconf:base:1.0" message-id="101">
 <script-add-type-source xmlns="http://cisco.com/ns/yang/Cisco-IOS-XR-infra-script-mgmt-act">
   <type>exec</type>
    <source>/harddisk:</source>
   <file-name-1>sample1.py</file-name-1>
 </script-add-type-source>
\langle /rpc>
```
## Syslog:

```
Router: script manager[66762]: %OS-SCRIPT MGMT-6-INFO :
Script-script_manager: sample1.py has been added to the script repository
```
#### **Configure Checksum**

Every script is associated with a checksum value for integrity. You can configure the checksum using data models.

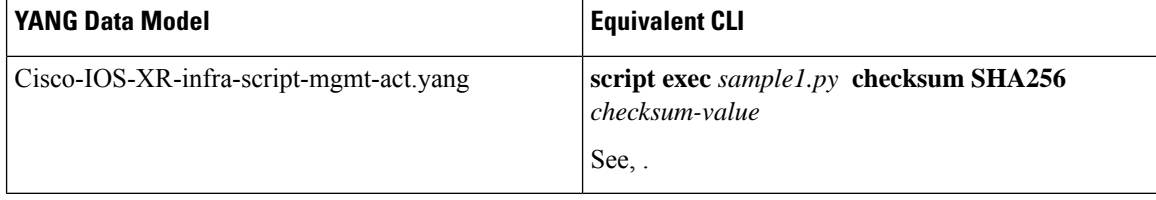

## RPC Request:

```
<rpc xmlns:nc="urn:ietf:params:xml:ns:netconf:base:1.0"
message-id="urn:uuid:16fa22ed-3f46-4369-806a-3bccd1aefcaf">
  <nc:edit-config>
   <nc:target>
      <nc:candidate/>
    </nc:target>
    <nc:config>
      <scripts xmlns="http://cisco.com/ns/yang/Cisco-IOS-XR-infra-script-mgmt-cfg">
        <exec-script>
          <scripts>
            <script>
              <script-name>sample1.py</script-name>
              <checksum>
                <checksum-type>sha256</checksum-type>
<checksum>5103a843032505decc37ff21089336e4bcc6a1061341056ca8add3ac5d6620ef</checksum>
              </checksum>
            </script>
```

```
</scripts>
        </exec-script>
      </scripts>
    </nc:config>
 </nc:edit-config>
</nc:rpc>
```
#### RPC Response:

```
<?xml version="1.0" ?>
<rpc-reply message-id="urn:uuid:16fa22ed-3f46-4369-806a-3bccd1aefcaf"
xmlns="urn:ietf:params:xml:ns:netconf:base:1.0"
xmlns:nc="urn:ietf:params:xml:ns:netconf:base:1.0">
  <\!\!\circ\!\!k/>
</rpc-reply>
```
#### **Run Script**

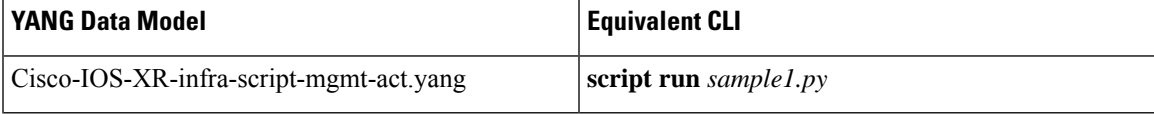

### RPC Request:

```
<rpc xmlns="urn:ietf:params:xml:ns:netconf:base:1.0" message-id="101">
  <script-run xmlns="http://cisco.com/ns/yang/Cisco-IOS-XR-infra-script-mgmt-act">
   <name>sample1.py</name>
 </script-run>
\langle /rpc>
```
#### RPC Response:

```
<?xml version="1.0" ?>
<rpc-reply message-id="urn:uuid:d54247c7-cf29-42f2-bfb8-517d6458f77c" xmlns="urn:ietf:
params:xml:ns:netconf:base:1.0" xmlns:nc="urn:ietf:params:xml:ns:netconf:base:1.0">
  <ok/>
</rpc-reply>
```
#### Syslog:

```
Router: UTC: script control cli[67858]: %OS-SCRIPT_MGMT-6-INFO : Script-control:
Script run scheduled: sample1.py. Request ID: 1631795207
Router: script_agent_main[248]: %OS-SCRIPT_MGMT-6-INFO : Script-script agent: Script
execution sample1.py (exec) Started : Request ID : 1631795207 :: PID: 18710
```
#### **Stop Script**

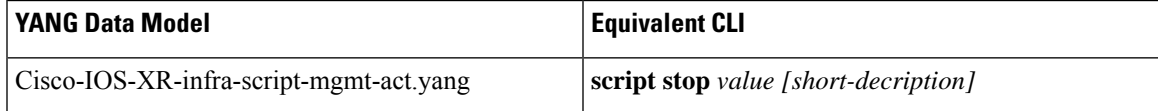

<rpc xmlns="urn:ietf:params:xml:ns:netconf:base:1.0" message-id="101">

<script-stop-request xmlns="http://cisco.com/ns/yang/Cisco-IOS-XR-infra-script-mgmt-act"> <request>1614930988</request>

```
</script-stop-request>
\langle /rpc>
```
#### **Remove Script**

You can remove scripts from the script management repository. The data about script management and execution history is not deleted when the script is removed.

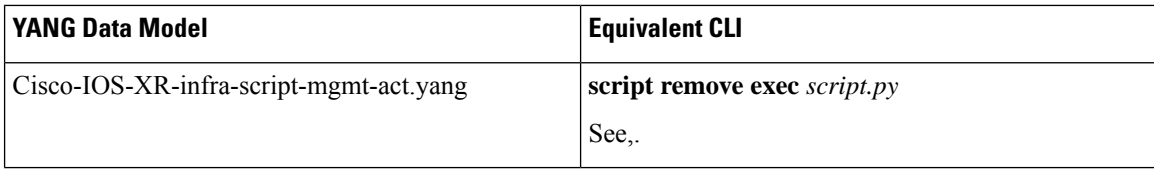

<rpc xmlns="urn:ietf:params:xml:ns:netconf:base:1.0" message-id="101">

```
<script-remove-type xmlns="http://cisco.com/ns/yang/Cisco-IOS-XR-infra-script-mgmt-act">
 <type>exec</type>
  <file-name-1>load_modules_ut.py</file-name-1>
```

```
</script-remove-type>
```
#### $\langle$  /rpc>

## **Show Script Execution**

View the status of the script execution.

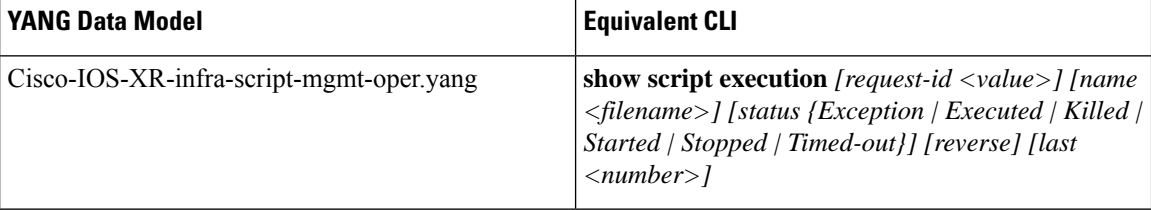

## RPC Request:

```
-------------- Sent to NETCONF Agent ---------------
<rpc xmlns:nc="urn:ietf:params:xml:ns:netconf:base:1.0"
message-id="urn:uuid:7fd0d184-0004-4a51-9765-d29bc94c793b">
  <get<filter>
      <script xmlns="http://cisco.com/ns/yang/Cisco-IOS-XR-infra-script-mgmt-oper">
        <execution>
          <requests>
            <request>
               <request-id>1631795207</request-id>
               <detail>
                 <execution-detail/>
              </detail>
            \langle/request>
          </requests>
        </execution>
      </script>
    </filter>
  \langle/qet>
\langle /rpc>
```
## RPC Response:

```
---------------- Received from NETCONF agent --------------------
<?xml version="1.0" ?>
<rpc-reply message-id="urn:uuid:7fd0d184-0004-4a51-9765-d29bc94c793b"
xmlns="urn:ietf:params:xml:ns:netconf:base:1.0"
xmlns:nc="urn:ietf:params:xml:ns:netconf:base:1.0">
  <data>
    <script xmlns="http://cisco.com/ns/yang/Cisco-IOS-XR-infra-script-mgmt-oper">
      <execution>
        <requests>
          <request>
            <request-id>1631795207</request-id>
            <detail>
              <execution-detail>
```

```
<execution-summary>
                  <request-id>1631795207</request-id>
                  <return-val>0</return-val>
                  <script-type>exec</script-type>
                  <script-name>sample1.py</script-name>
                  <duration>60.65s</duration>
                  <event-time>Thu Sep 16 12:26:46 2021</event-time>
                  <status>Executed</status>
                </execution-summary>
                <execution-detail>
<log-path>/harddisk:/mirror/script-mgmt/logs/sample1.py_exec_1631795207</log-path>
                  <run-options>Logging level - INFO, Max. Runtime - 300s, Mode -
Background</run-options>
                </execution-detail>
                <execution-event>
                  <description>None</description>
                  <duration>0.00s</duration>
                  <event>New</event>
                  <time>Thu Sep 16 12:26:46 2021</time>
                </execution-event>
                <execution-event>
                  <description>Script execution started. PID (18710)</description>
                  <duration>0.03s</duration>
                  <event>Started</event>
                  <time>Thu Sep 16 12:26:46 2021</time>
                </execution-event>
                <execution-event>
                  <description>Script execution complete</description>
                  <duration>60.65s</duration>
                  <event>Executed</event>
                  <time>Thu Sep 16 12:27:47 2021</time>
                </execution-event>
              </execution-detail>
            </detail>
          \langle/request>
        \langle requests>
      </execution>
    </script>
 </data>
\langle/rpc-reply>
```
## <span id="page-4-0"></span>**Manage EEM Script Using RPCs**

The following data model supports eem scripts:

• Edit configuration—Cisco-IOS-XR-um-event-manager-policy-map-cfg.yang

The model is augmented to Cisco-IOS-XR-um-event-manager-cfg.yang data model.

This section provides examples of using RPC messages on eem scripts, and also the YANG data model and equivalent CLI command to perform the tasks:

#### **Define Actions for Events Using Data Model**

You use data model to create actions for events.

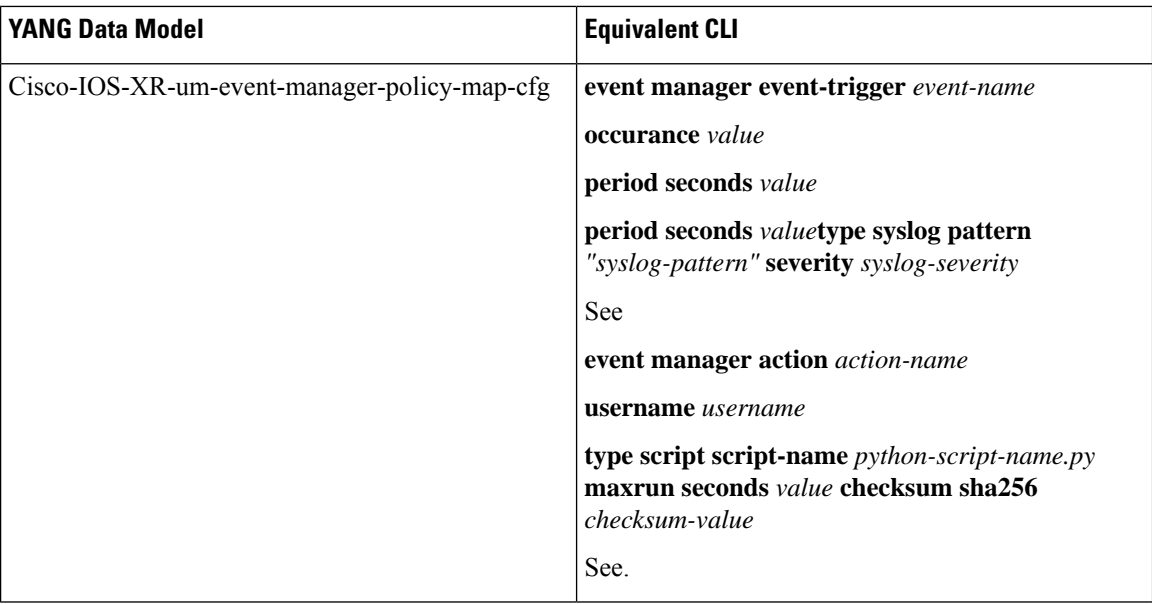

## RPC Request:

```
<rpc xmlns="urn:ietf:params:xml:ns:netconf:base:1.0" message-id="101">
 <edit-config>
   <target>
   <candidate/>
   </target>
   <config>
   <event xmlns="http://cisco.com/ns/yang/Cisco-IOS-XR-um-event-manager-cfg">
    <manager>
      <event-trigger
xmlns="http://cisco.com/ns/yang/Cisco-IOS-XR-um-event-manager-policy-map-cfg">
      <event>
        <event-name>event 1</event-name>
        <occurrence>2</occurrence>
        <period>
        <seconds>60</seconds>
        </period>
        <type>
         <syslog>
          <pattern>"Syslog for EEM script"</pattern>
          <severity>
          <warning/>
          </severity>
         </syslog>
        </type>
       </event>
      </event-trigger>
   <actions xmlns="http://cisco.com/ns/yang/Cisco-IOS-XR-um-event-manager-policy-map-cfg">
      <action>
       <action-name>action_1</action-name>
        <type>
        <script>
          <script-name>event_script_1.py</script-name>
          <maxrun>
          <seconds>30</seconds>
          </maxrun>
          <checksum>
         <sha256>bb19a7a286db72aa7c7bd75ad5f224eea1062b7cdaaeee06f11f0f86f976831d</sha256>
```
Ш

```
</checksum>
         </script>
        </type>
       <username>eem_user_1</username>
      </action>
     </actions>
    </manager>
   </event>
  </config>
 </edit-config>
\langle/rpc\rangle<rpc xmlns="urn:ietf:params:xml:ns:netconf:base:1.0" message-id="102">
<commit>
\langle /rpc>
```
### RPC Response:

```
<?xml version="1.0" ?>
<rpc-reply message-id="urn:uuid:16fa22ed-3f46-4369-806a-3bccd1aefcaf"
xmlns="urn:ietf:params:xml:ns:
netconf:base:1.0" xmlns:nc="urn:ietf:params:xml:ns:netconf:base:1.0">
  <ok/>
\langle/rpc-reply>
```
## **Create Policy Map for Events and Actions Using Data Model**

You use data model to create actions for events.

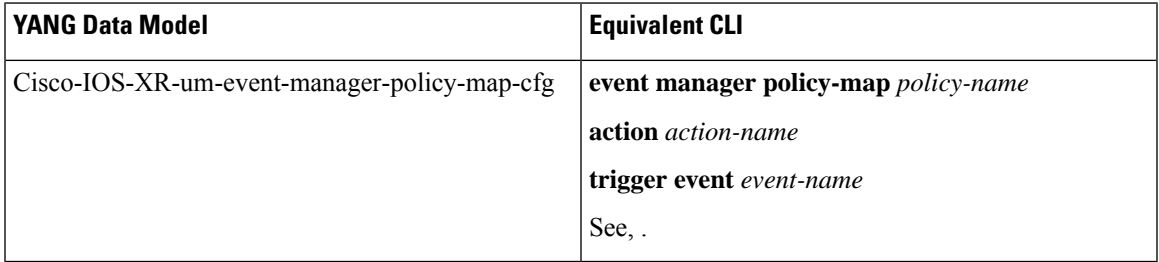

#### RPC Request:

```
<rpc xmlns="urn:ietf:params:xml:ns:netconf:base:1.0" message-id="101">
<edit-config>
<target>
 <candidate/>
 </target>
<config>
<event xmlns="http://cisco.com/ns/yang/Cisco-IOS-XR-um-event-manager-cfg">
<manager>
 <policy-maps xmlns="http://cisco.com/ns/yang/Cisco-IOS-XR-um-event-manager-policy-map-cfg">
    <policy-map>
     <policy-map-name>policy_1</policy-map-name>
     <trigger>
      <event>event_1</event>
     </trigger>
     <actions>
     <action>
       <action-name>action_1</action-name>
     </action>
    </actions>
   </policy-map>
   </policy-maps>
  </manager>
```
</config> </edit-config>  $\langle$  /rpc> <rpc xmlns="urn:ietf:params:xml:ns:netconf:base:1.0" message-id="102"> <commit/>  $\langle$ /rpc $\rangle$ RPC Response:

```
<?xml version="1.0" ?>
<rpc-reply message-id="urn:uuid:16fa22ed-3f46-4369-806a-3bccd1aefcaf"
xmlns="urn:ietf:params:xml:ns:
netconf:base:1.0" xmlns:nc="urn:ietf:params:xml:ns:netconf:base:1.0">
  <\!\!\circ\!\!k/>
\langle/rpc-reply>
```